#### **Web Access Students**

# How to access GO 4 Schools – Students

## Logging in for the first time

Browse to <a href="https://www.go4schools.com/">https://www.go4schools.com/</a> and from the Login menu choose Students login:

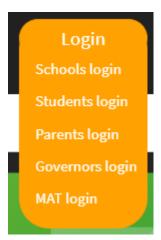

On the login page, click the link **First-time User?** which will open up a popup screen. Put your email address in the **Email address:** field (make sure that this is your school email address) and click **New password:** 

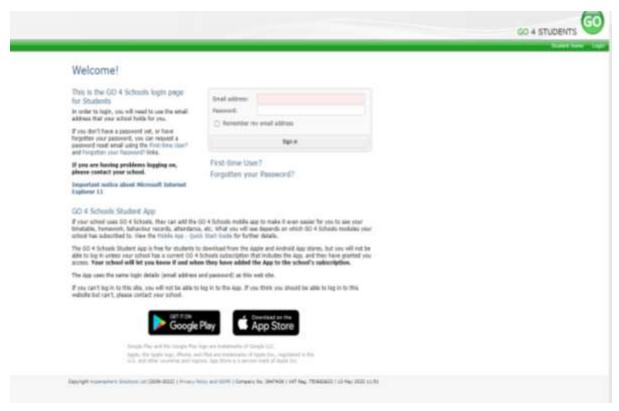

| First-time User?                                                                                                    |              |  |        |
|----------------------------------------------------------------------------------------------------|--------------|--|--------|
| If you haven't logged on to GO 4 Students before, type your email address and click the "new password" button.                                                                       |              |  |        |
| Email address:                                                                                                    |              |  |        |
| Please note, if you are having problems with your password please contact your school. For Data Protection reasons we are unable to divulge or set passwords for students ourselves. |              |  |        |
|                                                                                                    | New password |  | Cancel |

Check your school emails for one from Go 4 Schools with a link to set a password. Your password must conform to the following requirements:

- Be at least 8 characters long
- Have not been previously used on GO 4 Schools
- Contain the following:
- At least 1 uppercase character (from A Z)
- At least 1 lowercase character (from a-z)
- At least 1 numerical character (from 0-9)
- At least 1 special character (from @ #\$, % ^ & \*)

### Logging in again

From now on, you can log in by entering your email address and password in the login fields on the GO 4 Schools **Students login** page.

### Logging out

By clicking your user name in the top right of the page, you'll get a link to **Logout**, which will log you out of the site completely.

# My settings

By clicking your user name in the top right of the page, you can also see a link to **My settings,** you can change your password here